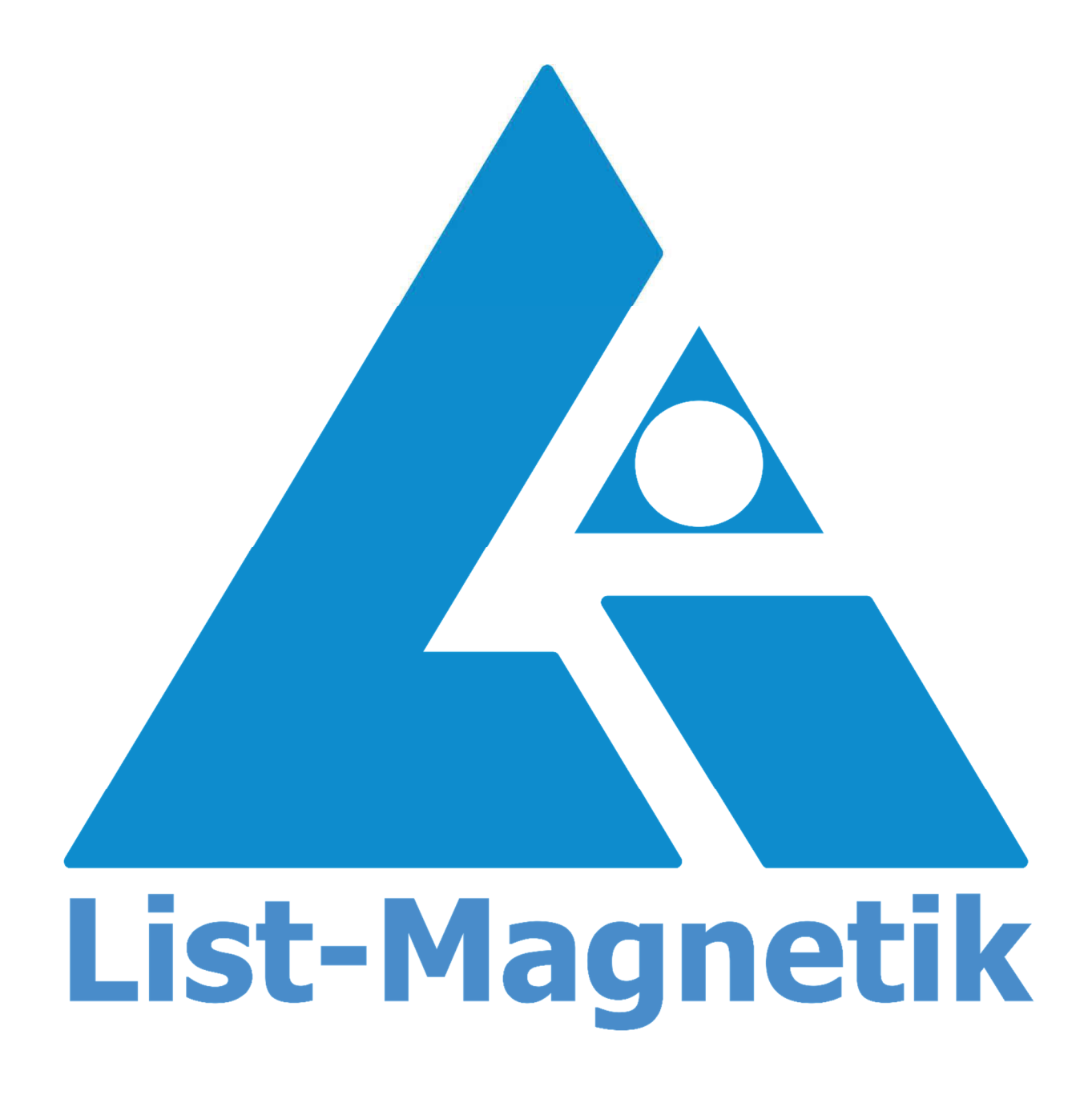

**Manual** MP-U, MPU-ST

# **BEDIENUNGSANLEITUNG**

# **MAGNETFELDMESSGERÄT**

# **MP-U**

# 2016-01

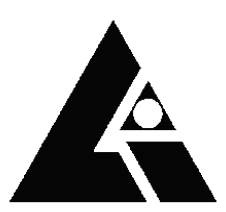

#### **LIST-MAGNETIK**

Dipl.-Ing. Heinrich List GmbH Max-Lang-Str. 56/2 D-70771 Leinfelden-Echterdingen Tel: +49 (711) 903631-0 Fax: +49 (711) 903631-10 E-mail: info@list-magnetik.de Internet: http://www.list-magnetik.de

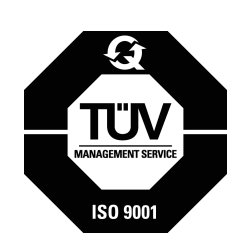

# INHALTSVERZEICHNIS

# MP-U (2016-01)

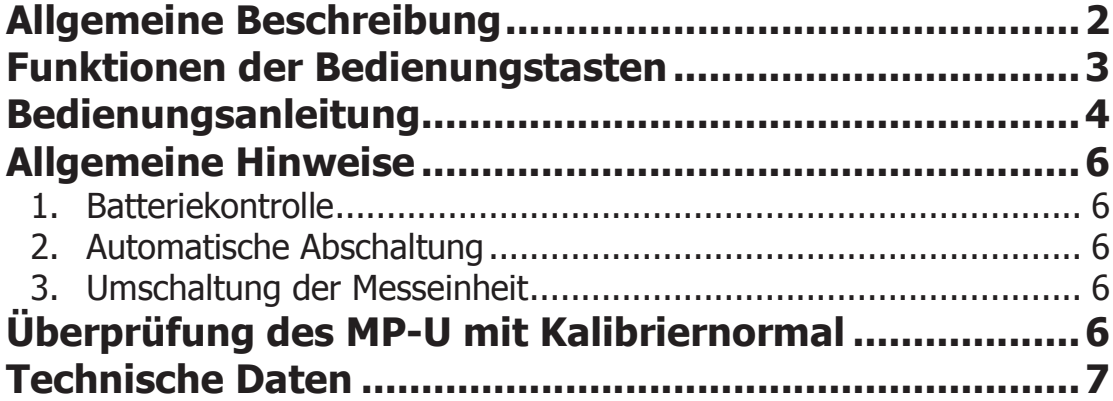

# **ALLGEMEINE BESCHREIBUNG**

Das Feldmessgerät MP-U dient der Messung aller praktisch vorkommenden Magnetfelder, sowohl Gleichfelder wie Wechselfelder, im Bereich von 0,1 bis 2.000 A/cm (Oersted).

Das Gerät hat zwei Messhereiche:

 $0 - 200$  A/cm (Oersted)

 $0 - 2.000$  A/cm (Oersted)

Die Umschaltung der Messbereiche erfolgt automatisch.

Es werden Gleichfelder, Wechselfelder effektiv oder Spitzenwert mit Speicherung angezeigt.

Das Gerät kann mit einer Tangential-Feldsonde (1,6 mm dick), einer speziellen Zungensonde (0,7 mm dick) oder einer Axial-Feldsonde ( $\varnothing$  6 mm) ausgerüstet werden.

Auf Wunsch ist ein Kalibriernormal zur Kontrolle der Gerätekalibrierung erhältlich.

## **FUNKTIONEN DER BEDIENUNGSTASTEN**

÷,

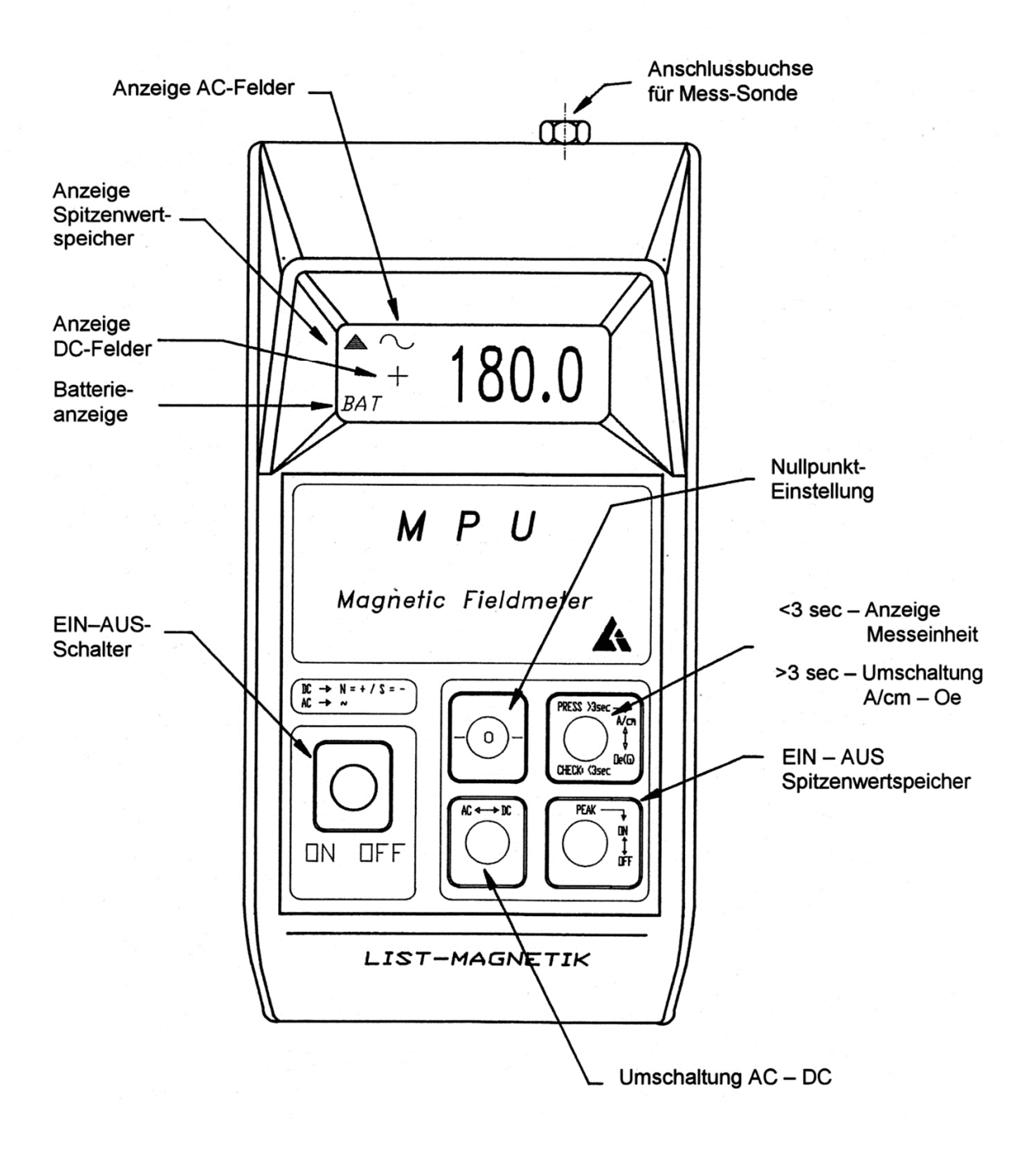

## **BEDIENUNGSANLEITUNG**

#### $\mathbf{1}$ . Messsonde an Gerät anschließen

#### $2.$ Gerät einschalten mit Taste ON-OFF

Beim Einschalten des Gerätes wird automatisch zuerst der Nullpunkt eingestellt (Anzeige FO) sowie die Kalibrierung überprüft (Anzeige CAL). Hierbei darf sich die Messsonde in keinem Magnetfeld befinden.

#### $3.$ **Nulleinstellung**

Taste -0- betätigen  $\rightarrow$  Anzeige FO (Funktion -0-) erscheint.

Nach erfolgtem Nullabgleich erscheint die Anzeige  $\pm$  0,2 (Einfluss des Erdmagnetfeldes bei Bewegung der Messsonde) sowie eine akustische Bereitmeldung.

#### 4. **Kalibrierung**

Eine Kalibrierung des Gerätes ist nicht erforderlich. Die Messsonden sind vorkalibriert und untereinander austauschbar.

#### 5. **AC-Wechselfeldbereich**

Taste AC-DC betätigen. Es erscheint das Wechselfeldzeichen auf der Anzeige. Bei sinusförmigen Wechselfeldern wird der jeweilige Effektivwert angezeigt.

#### 6. **DC-Gleichfeldbereich**

Taste **AC-DC** betätigen bis auf der Anzeige ein Vorzeichen + oder erscheint.

Bei Gleichfeldern wird die Nordpolarität mit einem +, die Südpolarität mit einem - auf dem Display angezeigt.

Die Tangential-Feldsonde hat eine Polaritätserkennung (N = Nordpol), die der Messstelle abgewandt sein muss.

Die jeweiligen Umrechnungsfaktoren für Vollwellen- bzw. Halbwellen-Gleichrichtung sind in der DIN-Norm 54 131 Teil 1 angegeben.

#### $\overline{7}$ . **Betrieb mit Spitzenwertspeicher (PEAK)**

Nach erfolgter Nulleinstellung (FO) schaltet man mit der Taste PEAK den Spitzenwertspeicher ein.

Befindet sich bereits ein Messwert im Spitzenwertspeicher und es wird ein höherer Messwert registriert, so wird der alte Messwert durch den neuen überschrieben.

Beim Überschreiben des Messwertes ertönt ein kurzes akustisches Signal.

Durch nochmaliges Betätigen der Taste PEAK wird der Spitzenwertspeicher ausgeschaltet.

Bei Betrieb des Spitzenwertspeichers im Wechselfeldbereich wird bei sinusförmigen Wechselfeldern der Spitzenwert angezeigt.

# **ALLGEMEINE HINWEISE**

#### $1<sub>1</sub>$ **BATTERIEKONTROLLE**

Sobald bei eingeschaltetem Gerät auf der Anzeige das Symbol BAT ständig erscheint, muss die Batterie ausgetauscht werden.

#### $2.$ **AUTOMATISCHE ABSCHALTUNG**

Das eingeschaltete Gerät schaltet sich nach ca. 10 Minuten automatisch aus, sofern in diesem Zeitraum keine Taste gedrückt wird.

#### $\overline{\mathbf{3}}$ . **UMSCHALTUNG DER MESSEINHEIT**

Das Gerät misst in seiner Grundeinstellung in A/cm.

Um auf die Messeinheit Oersted (Gauß) umzuschalten, muss die Taste A/cm-**OERSTED** (>3 sec) betätigt werden. Es erscheint dann auf der Anzeige die neue Messeinheit.

Um die aktuell eingestellte Messeinheit zu erkennen, dieselbe Taste kurzzeitig drücken. Die Messeinheit wird angezeigt.

# ÜBERPRÜFUNG DES MP-U MIT KALIBRIERNORMAL

#### **Tangential-Feldsonde:**

Sonde mit dem Schriftzug  $N = N$ ordpol nach oben zeigend in den Schlitz des Kalibriernormals einführen bis die Sonde vorn einrastet. Den angezeigten Wert mit dem Wert des Kalibriernormals vergleichen.

#### **Axial-Feldsonde:**

Sonde senkrecht in die rot umrandete Aussparung des Kalibriernormals stecken und so verdrehen, bis der Maximalwert angezeigt wird. Den angezeigten Wert mit dem des Kalibriernormals vergleichen.

# **TECHNISCHE DATEN**

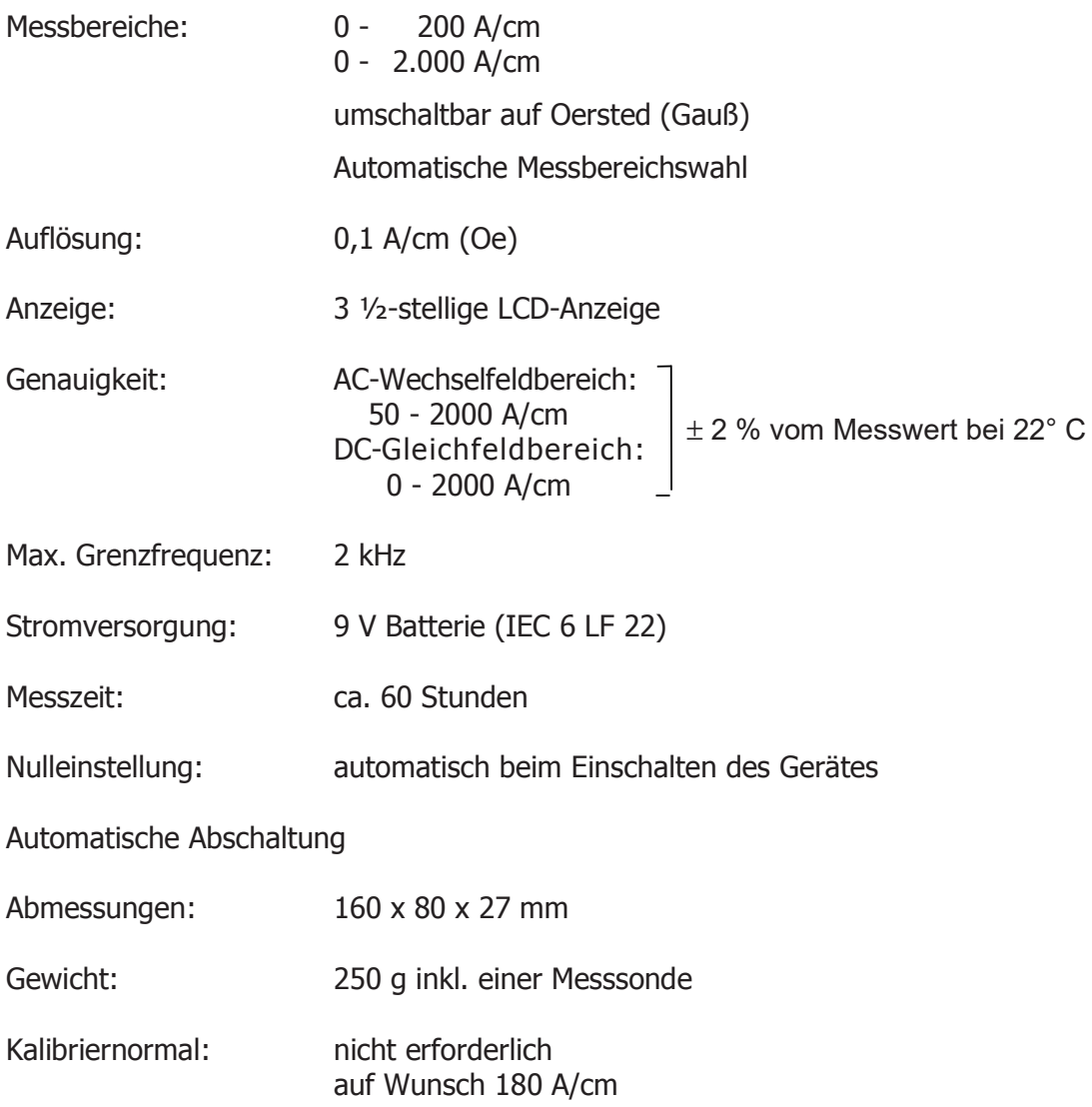

#### **INTERNET-UMFRAGE** KUNDENBEURTEILUNG UNSERER PRODUKTE

Wir möchten Sie auf den Fragebogen auf unserer Homepage www.list-magnetik.de hinweisen. Wir wären Ihnen sehr verbunden, wenn Sie sich die Zeit nehmen, diesen auszufüllen.

Sie würden uns helfen, unsere Qualitätsziele hinsichtlich der ISO 9001-2000 zu optimieren.

**BESTEN DANK!** 

# **Unser Lieferprogramm:**

- · Schichtdicken-Messgeräte
- Oberflächen-Prüfgeräte
- · Ultraschall-Wanddicken-Messgeräte
- Magnetische Messgeräte  $\bullet$
- Magnetisier- und Entmagnetisier-Anlagen

# **Fachgerechte Beratung**

# **Intensive Kundenbetreuung**

# Pünktlicher Reparatur-Service

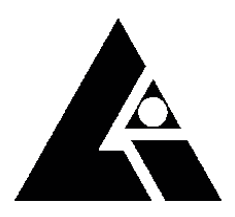

**LIST-MAGNETIK** Dipl.-Ing. Heinrich List GmbH Max-Lang-Str. 56/2 D-70771 Leinfelden-Echterdingen Tel: +49 (711) 903631-0 Fax: +49 (711) 903631-10 E-mail: info@list-magnetik.de Internet: http://www.list-magnetik.de

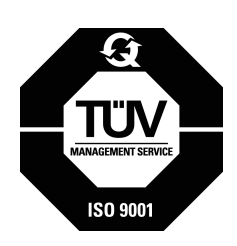

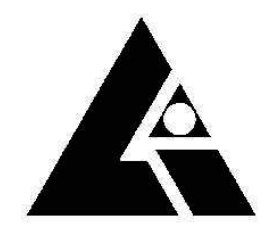

# LIST-MAGNETIK

Dipl.Ing. Heinrich List GmbH

70771 Leinfelden-Echterdingen Max-Lang-Str. 56/2 Tel. (0711) – 903631-0 Fax: (0711) – 903631-10 Internet:http://www.list-magnetik.de E-MAIL: info@list-magnetik.de

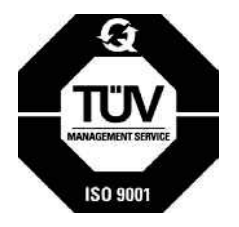

# **INHALTSVERZEICHNIS**

# **MPU-ST**

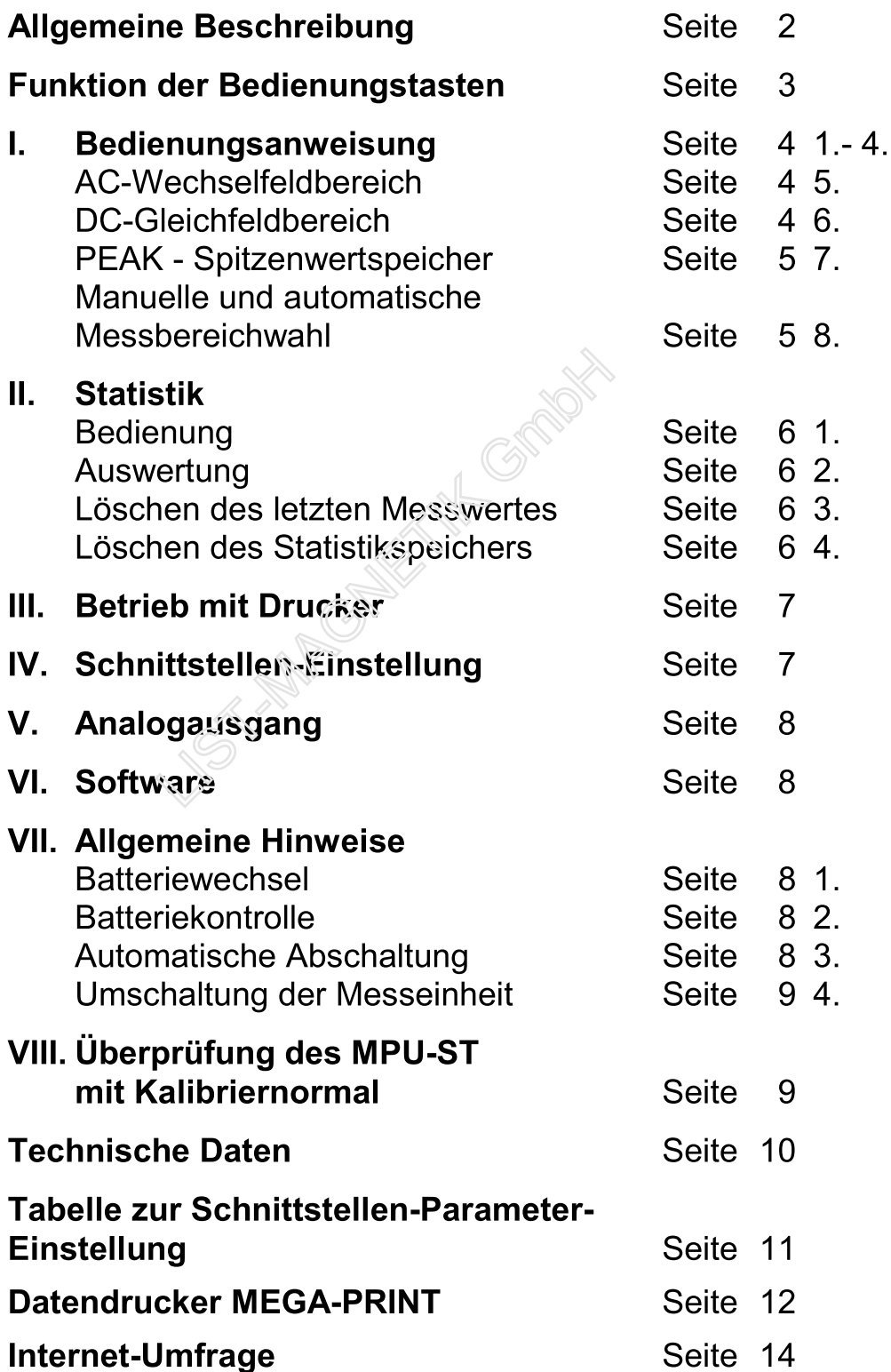

### **Allgemeine Beschreibung**

Das Feldmessgerät MPU-ST dient der Messung aller praktisch vorkommenden Magnetfelder, sowohl Gleich- wie Wechselfelder, im Bereich von 0,1 bis 20.000 A/cm (Oersted).

Das Gerät hat drei Messbereiche:

 $0 -$ 200 A/cm (Oersted) 0 - 2.000 A/cm (Oersted) 0 - 20.000 A/cm (Oersted)

Durch einfaches Umschalten zeigt das Gerät Gleichfelder, Wechselfelder effektiv oder Spitzenwert mit Speicherung an. Das Gerät hat einen eingebauten Mikroprozessor zur Speicherung von max. 2.000 Messwerten und zur statistischen Auswertung.

Eine serielle Schnittstelle ermöglicht die Ausgabe der Messwerte und der statistischen Auswertung auf einen Drucker oder iBM-kompatiblen PC.

Da alle Hallsonden bei höheren Feldstärken (10 kA/cm bis 20 kA/cm) nicht linear arbeiten, ist im Bereich 20 kA/cm (Oersted) eine automatische Linearisierungskorrektur eingebaut, die das Umrechnen anhand eines Kurvenblattes überflüssig macht.

Das Gerät kann mit einer Tangential-Feldsonde (1,6 mm dick), einer speziellen Zungensonde (0,7 mm dick) oder einer Axial-Feldsonde ( $\varnothing$  6 mm) ausgerüstet werden.

Auf Wunsch ist ein Kalibriernormal zur Kontrolle der Gerätekalibrierung erhältlich.

## **Funktion der Bedienungstasten**

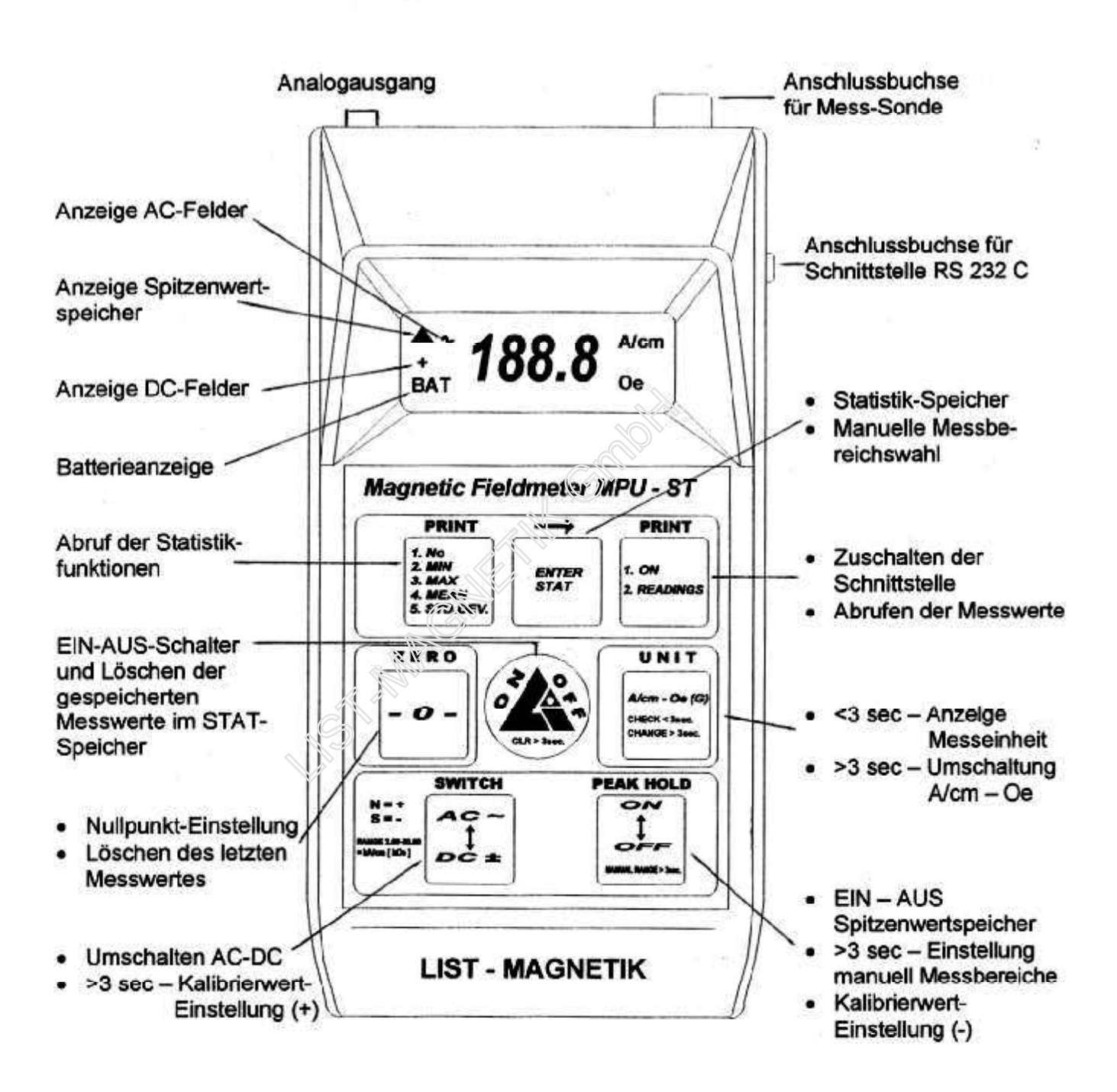

### I. Bedienungsanweisung

#### 1. Mess-Sonde an Gerät anschließen.

#### 2. Gerät einschalten mit Taste ON-OFF:

Beim Einschalten des Gerätes wird automatisch zuerst der Nullpunkt eingestellt (Anzeige FO) sowie die Kalibrierung überprüft (Anzeige CAL). Hierbei darf sich die Mess-Sonde in keinem Magnetfeld befinden.

#### 3. Nulleinstellung:

Taste -0- betätigen  $\rightarrow$  Anzeige FO (Funktion -0-) erscheint.

Nach erfolgtem Nullabgleich erscheint die Anzeige  $\pm$  0,2 (Einfluss des Erdmagnetfeldes bei Bewegung der Mess-Sonde).

#### 4. Kalibrierung:

Eine Kalibrierung des Gerätes ist nicht erforderlich. Die Mess-Sonden sind vorkalibriert und untereinander austauschbar.

Sollte dennoch die Kalibrierung des Gerätes beeinflusst werden, wird ein Kalibriernormal mit bekanntem Wert benötigt. Es ist dann wie folgt vorzugehen:

- Taste AC-DC (>3 sec) betätigen. Der zuletzt eingegebene Kalibrierwert wird angezeigt.
- Nochmaliges Betätigen der Taste AC-DC oder der Taste PEAK ermöglicht das Eingeben des gewünschten Kalibrierwertes.
- · Mess-Sonde in das Kalibrierfeld führen. Es erscheint die Anzeige CAL und nach erfolgter Kalibrierung der Kalibrierwert.
- Rückkehr zur ursprünglichen ab Werk eingestellten Kalibrierung: Gerätebatterie für ca. 20' herausnehmen (dadurch werden die gespeicherten Messwerte im Speicher gelöscht).

#### 5. AC-Wechselfeldbereich:

Taste AC-DC bestätigen. Es erscheint das Wechselfeldzeichen auf der Anzeige. Bei sinusförmigen Wechselfeldern wird der jeweilige Effektivwert angezeigt.

#### 6. DC-Gleichfeldbereich:

Taste AC-DC betätigen bis auf der Anzeige ein Vorzeichen + oder – erscheint. Bei Gleichfeldern wird die Nordpolarität mit einem +, die Südpolarität mit einem auf dem Display angezeigt.

Die Tangential-Feldsonde hat eine Polaritätserkennung (N = Nordpol), die der Messstelle abgewandt sein muss.

Bei Messungen von pulsierenden Gleichfeldern wird als Messwert das Gleichfeld plus der Effektivwert des Wechselfeldes angezeigt.

Die jeweiligen Umrechnungsfaktoren für Vollwellen- bzw. Halbwellen-Gleichrichtung sind in der DIN-Norm 54 131 Teil 1 angegeben.

#### 7. Betrieb mit Spitzenwertspeicher (PEAK):

Nach erfolgter Nulleinstellung (FO) schaltet man mit der Taste PEAK den Spitzenwertspeicher ein.

Im Spitzenwertspeicher-Betrieb muss der gewünschte Messbereich manuell vorgewählt werden (siehe unter "Manuelle Messbereichswahl"). Durch Betätigung der Taste -0- wird der im Spitzenwertspeicher befindliche Messwert gelöscht.

Befindet sich bereits ein Messwert im Spitzenwertspeicher, und es wird ein höherer Messwert registriert, so wird der alte Messwert durch den neuen überschrieben. Durch nochmaliges Betätigen der Taste PEAK wird der Spitzenwertspeicher ausgeschaltet.

#### 8. Manuelle und automatische Messbereichswahl:

Die Bereichswahl kann auch manuell erfolgen, da die automatische Messbereichswahl beim Bereichswechsel ca. 4 sec zur Umschaltung benötigt.

Bei Bereichsüberschreitung oder bei automatischem Bereichswechsel werden drei waagerechte Balken in der LCD-Anzeige ausgegeben.

Bei Benutzung des Spitzenweitspeichers muss vorher der Messbereich manuell vorgewählt werden.

#### Manuelle Messbereichswahl:

Taste PEAK (>3 sec) betätigen bis in der LCD-Anzeige die Ziffern 199,9 erscheinen. Der Messbereich wird durch die Kommastelle angezeigt:

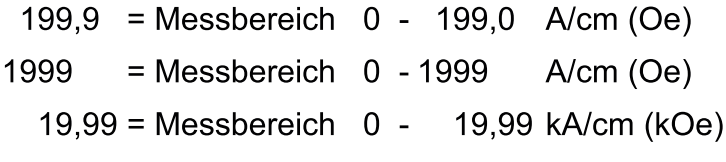

Durch Betätigung der Taste PEAK wird der gewünschte Messbereich angewählt. Danach die Taste ENTER-STAT zum Speichern des gewünschten Messbereiches drücken.

Nach Abschalten des Geräte wird auch der voreingestellte manuelle Messbereich gelöscht, so dass nach dem Wiedereinschalten die automatische Messbereichswahl im empfindlichsten Messbereich aktiviert ist.

## II. Statistik

(Übernahme der Messwerte in den Statistikspeicher)

#### 1. Bedienung:

Durch Betätigen der Taste ENTER-STAT wird der momentane Messwert in den Statistikspeicher übernommen (bei Betrieb mit Spitzenwertspeicher der gespeicherte Messwert).

Bei Übernahme des Messwertes in den Statistikspeicher wird in der LCD-Anzeige kurzzeitig die Anzahl der gespeicherten Messwerte angezeigt. Es können max. 2.000 Messungen gespeichert werden, danach erscheint die Anzeige FULL (Speicher voll).

#### 2. Auswertung der Statistikwerte:

Die Auswertung der gespeicherten Messwerte erfolgt über die Taste (PRINT)  $No...$ 

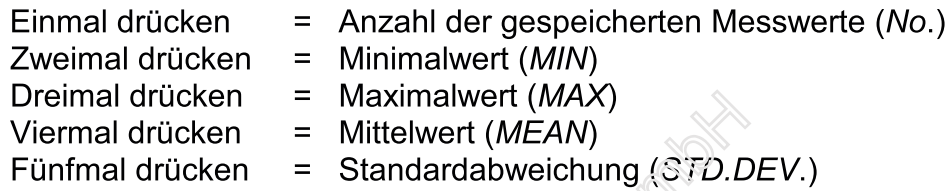

Nach dem letzten angezeigten Statistikmodus (STD.DEV.) gelangt man durch nochmaliges Drücken der Taste (PRINT)-No... wieder in den Messmodus.

Eine Messung, die während der Anzeige eines Statistikwertes erfolgt, wird ignoriert.

Bei angeschlossenem Drucker und eingeschalteter Schnittstelle (siehe IV) wird die Statistik ausgedruckt.

#### 3. Löschen des letzten Messwertes:

Sollte eine oder mehrere Fehlmessungen während einer gespeicherten Messreihe gelöscht werden, verfährt man wie folgt:

- Taste (PRINT) No... einmal drücken bis die Anzahl der Messungen angezeigt wird  $(No.)$ .
- Taste -0- einmal drücken: der letzte Messwert wird gelöscht.

Bei Löschung von mehreren Messwerten muss dieser Vorgang wiederholt werden.

#### 4. Löschen des Statistikspeichers:

Die gesamten gespeicherten Messwerte werden im Statistikspeicher wie folgt gelöscht:

• Taste ON-OFF solange gedrückt halten (>3 sec) bis in der Anzeige CLR erscheint und nach ca. 3 sec wieder erlischt. Erst dann sind alle gespeicherten Messwerte gelöscht.

## III. Betrieb mit Drucker

Die Schnittstellenparameter sind ab Werk für den von uns lieferbaren Datendrucker MEGA-PRINT eingestellt.

Soll das Gerät an einen anderen Drucker oder IBM-kompatiblen PC angeschlossen werden, können die Schnittstellenparameter geändert werden (siehe Abschnitt IV).

#### Bedienungsanweisung:

- 1. Druckerkabel an Gerätebuchse (RS 232 C) und Drucker anschließen.
- 2. MPU-ST einschalten, der Drucker schaltet sich dann automatisch ein.

#### 3. Ausdruck der Messwerte während des Messens:

Taste PRINT einmal drücken (die Schnittstelle im Gerät wird eingeschaltet). Bei Übernahme des Messwertes in den Statistikspeicher (Drücken der Taste ENTER-STAT) wird bei jeder Messung der Messwert mit der Polaritätsangabe und der aktuellen Messeinheit ausgedruckt.

#### 4. Ausdruck aller gespeicherten Messwerte:

Taste PRINT nochmals drücken. Die gespeicherten Werte werden mit laufender Numerierung ausgedruckt.

#### 5. Ausdruck der statistischen Auswertung:

Taste (PRINT) No... nacheinander drücken (No.- MIN - MAX - MEAN -STD.DEV.). Anschließend noch einmal drücken, um in den Messmodus zurückzukehren. Die Schnittstelle wird mit der Taste ON-OFF abgeschaltet (kein weiterer Ausdruck).

## **IV. Schnittstellen-Einstellung**

Die Schnittstellenparameter der seriellen Schnittstelle RS 232 C können beliebig geändert werden. Dies ist dann notwendig, wenn das Gerät an einen PC (Personal-Computer) oder an einen Drucker mit fester Schnittstelle angeschlossen werden soll.

- Gerät mit Taste ON-OFF einschalten.  $\bullet$
- Taste PRINT (>3 sec) drücken bis in der Anzeige B:12 erscheint (Baudrate 1200  $\bullet$ baud).
- Die Parametereinstellung gemäß Tabelle vornehmen.  $\bullet$

Durch Betätigung der Taste ENTER-STAT gelangt man jeweils in den nächsten Parameter, oder man wartet 2 1/2 Minuten, dann erfolgt dieser Schritt automatisch. Die Einstellung des jeweiligen Parameters erfolgt dann über die Taste AC-DC oder PEAK.

## V. Analogausgang

Das Feldmessgerät MPU-ST besitzt einen Analogausgang zum Anschluss an einen Oszillographen, X-Y-Schreiber o.ä. Ein Verbindungskabel mit BNC-Buchse ist lieferbar. Da sich der Analogausgang direkt hinter dem analogen Messverstärker der Hallsonde befindet, ist eine automatische Linearisierungskorrektur im Messbereich 0 - 20 kA/cm nicht vorhanden. Auflösung der Messbereiche siehe unter Technische Daten "Analogausgang".

Der Innenwiderstand des angeschlossenen Gerätes muss >1 M $\Omega$  sein.

## **VI. Software**

### Daten-Einlese-Programm TRANSFER

Zum Übertragen der Messwerte auf einen PC ist ein Schnittstellen-Verbindungskabel mit 9-poligem Centronic-Stecker sowie das Datenübertragungs-Programm TRANSFER auf CD erhältlich.

#### Datenübertragungs-Programm TRANSFER-EXCEL

Dieses Programm liest die Messwerte automatisch in eine bestehende EXCEL-Datei ein.

#### **Statistik-Programm STAT-6**

Dieses speziell entwickelte Programm beinhaltet eine graphische Auswertung der Messwerte als Balken- und Liniendiagramm mit statistischer Auswertung.

Alle Programme laufen unter WIN 98 / 2000 / XP.

### **VII. Allgemeine Hinweise**

#### 1. Batteriewechsel - Erhaltung der gespeicherten Messwerte

Die gespeicherten Messwerte und Kalibrierungen bleiben auch nach dem Ausschalten des Gerätes und sogar während eines Batteriewechsels erhalten, sofern dieser innerhalb von 5 Minuten erfolgt. Wird das Gerät längere Zeit ohne Batterie gelagert, erscheint beim ersten Einschalten der Hinweis BAT. Dies bedeutet, dass alle gespeicherten Daten gelöscht sind.

#### 2. Batteriekontrolle

Sobald bei eingeschaltetem Gerät auf der Anzeige das Symbol BAT ständig erscheint, muss die Batterie ausgetauscht werden.

#### 3. Automatische Abschaltung

Das eingeschaltete Gerät schaltet sich nach ca. 10 Minuten automatisch aus, sofern in diesem Zeitraum keine Taste gedrückt wird.

#### 4. Umschaltung der Messeinheit

Das Gerät misst in seiner Grundeinstellung in A/cm. Um auf die Messeinheit Oersted (Gauß) umzuschalten, muss die Taste A/cm-OERSTED (>3 sec) betätigt werden. Es erscheint dann auf der Anzeige die neue Messeinheit.

Um die aktuell eingestellte Messeinheit zu erkennen, dieselbe Taste kurzzeitig drücken. Die Messeinheit wird angezeigt.

## VIII. Überprüfung des MPU-ST

Überprüfung des MPU-ST mit Kalibriernormal:

**VIS AMPIER** 

#### Tangential-Feldsonde

Sonde mit dem Schriftzug N = Nordpol nach oben zeigend in den Schlitz des Kalibriernormals einführen bis die Sonde vorn einrastet. Den angezeigten Wert mit dem Wert des Kalibriernormals vergleichen.

#### **Axial-Feldsonde**

Sonde senkrecht in die rot umrandete Aussparung des Kalibriernormals stecken und so verdrehen, bis der Maximalwert angezeigt wird. Den angezeigten Wert mit dem des Kalibriernormals vergleichen.

# **Technische Daten**

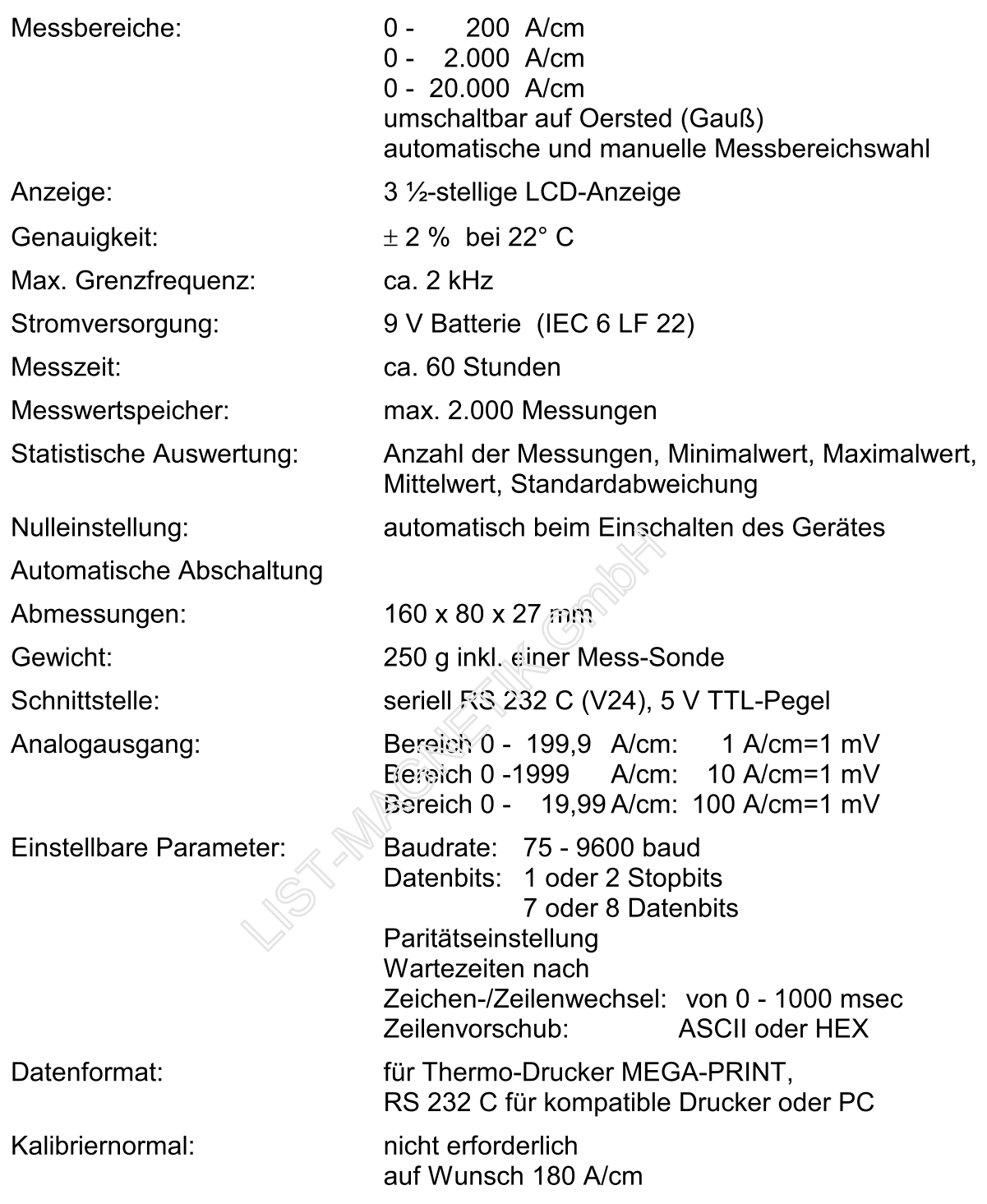

# Schnittstellen-Parameter-Einstellung

 $\left\langle \frac{\partial \mathbf{r}}{\partial \mathbf{r}}\right\rangle$ 

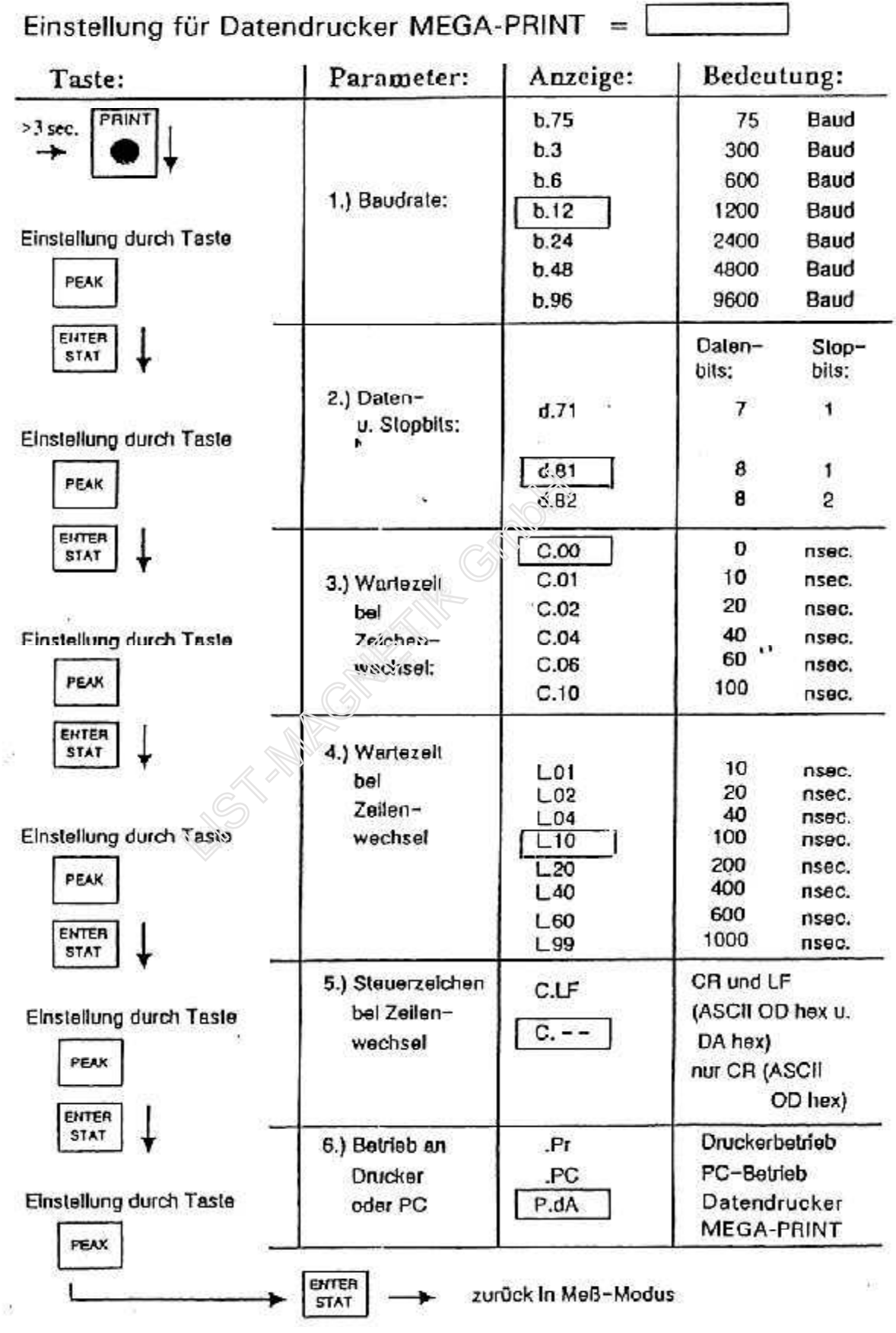

# Datendrucker MEGA-PRINT

### **Technische Daten**

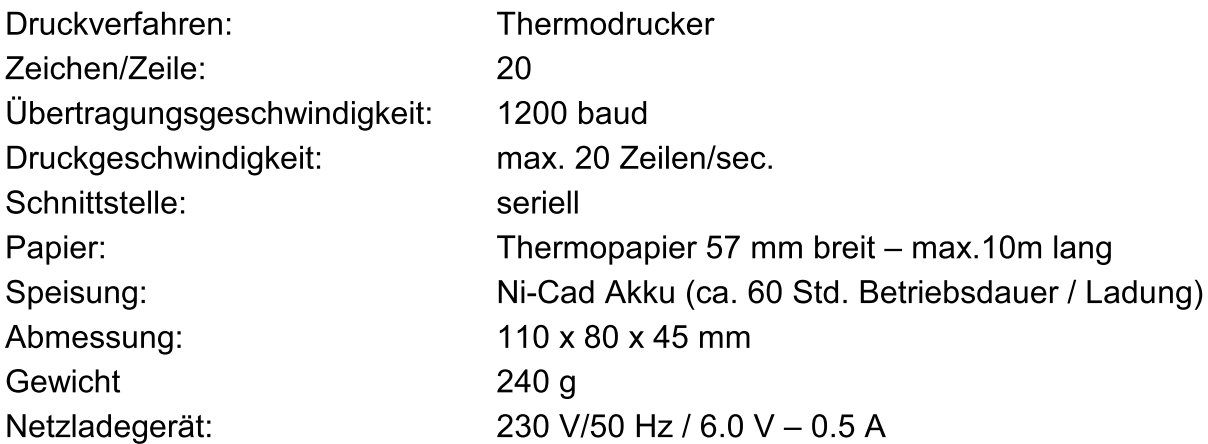

#### Laden des eingebauten Ni-Cad-Akkus

#### Bei Neulieferung muss der im MEGA-PRINT eingebaute Ni-Cad-Akku vor dem ersten Gebrauch geladen werden.

Der eingebaute Ni-Cad-Akku wird mit dem mitgelieferten Ladenetzteil geladen. Das Kabel des Ladenetzteiles wird an der rechten Anschlussbuchse eingesteckt.

### Die Ladezeit sollte mindestens 4 Std. betragen.

Während des Ladevorganges blinkt die grüne LED Leuchte, bei vollem Akku leuchtet die LED stetig. Das Ladegerät wird dann automatisch auf Erhaltungsladung umgeschaltet.

Die Akku-Kapazität reicht für ca. 60 Betriebsstunden aus.

### Bedienungshinweise

- 1. Die Bedienung des Druckers MEGA-PRINT in Verbindung mit dem Feldmessgerät MPU-ST ist in der Bedienungsanweisung MPU-ST auf Seite 7 erläutert.
- 2. Bei angeschlossenem Verbindungskabel zwischen MPU-ST und MEGA-PRINT wird der Drucker automatisch eingeschaltet (grüne LED blinkt alle 2 sec). Beim Abschalten des Messgerätes schaltet auch MEGA-PRINT automatisch ab (grüne LED bleibt ausgeschaltet).
- 3. Mit der Taste "Paperfeed" erfolgt der manuelle Papiertransport. Nach Beendigung des Ausdrucks wird der Papierstreifen durch Betätigung dieser Taste aus dem Gehäuse heraustransportiert und kann dann sauber abgetrennt werden.

### 4. Fehlerhafter Ausdruck

Bei nicht korrektem Ausdruck der einzelnen Druckzeilen muss MEGA-PRINT wieder geladen werden.

Einlegen einer neuen Papierrolle

- Deckel öffnen - $\bullet$
- Papierrolle einlegen  $\bullet$
- Papierende herausziehen  $\bullet$
- Deckel schließen  $\bullet$

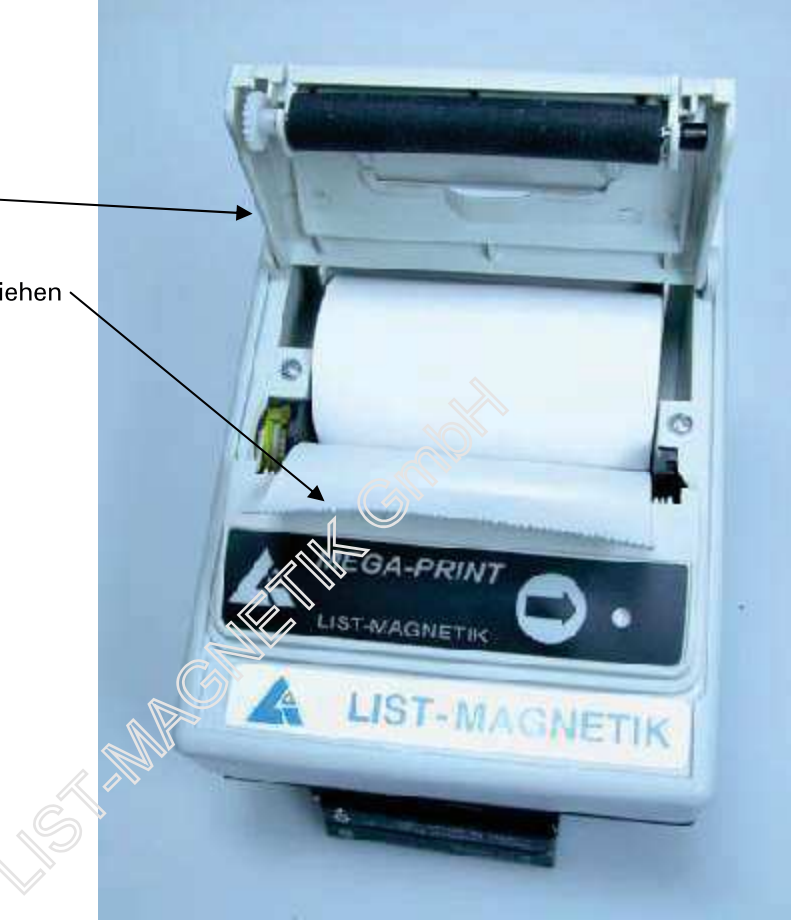

## Internet-Umfrage Kundenbeurteilung unserer Produkte

Wir möchten Sie den Fragebogen auf auf unserer Homepage www.list-magnetik.de hinweisen. Wir wären Ihnen sehr verbunden, wenn Sie sich die Zeit nehmen, diesen auszufüllen. Sie würden uns helfen, unsere Qualitätsziele hinsichtlich der ISO 9001-2000 zu optimieren.

**BESTEN DANK!** 

**ASSESSMENT COMPANY**